## Información relativa a la Norma oficial mexicana o NOM (solamente para México)

La información siguiente se proporciona en el dispositivo o dispositivos descritos en este documento, en cumplimiento con los requisitos de la Norma oficial mexicana (NOM) Importador:

## Dell México S.A. de C.V.

Paseo de la Reforma 2620 – 11° Piso Col. Lomas Altas 11950 Méjico, D.F.

Ako želite stupiti u vezu s tvrtkom Dell radi prodaje, tehničke pomoći ili pitanja korisnika u vezi servisa,<br>pođite na **dell.com/ContactDell** 

> Número de modelo reglamentario: P30G Voltaje de entrada: 100 VCA–240 VCA Corriente de entrada (máxima): 1,70 A Frecuencia de entrada: 50 Hz–60 Hz Corriente de salida: 3,34 A/4,62 A Voltaje de salida: 19,5 VCC

## Contacting Dell

To contact Dell for sales, technical support, or customer service issues, go to dell.com/ContactDell

## Kontaktiranje tvrtke Dell

II™, the DELL logo, and Inspiron™ are trademarks of Dell Inc. ndows® is either a trademark or registered trademark of Microsoft Corporation in the United States and/or other countries. Regulatory model: P33G/P25F

## Menghubungi Dell

Untuk menghubungi Dell mengenai hal-hal yang berkaitan dengan penjualan, dukungan teknis, atau layanan pelanggan, kunjungi dell.com/ContactDell

## Stik z Dellom

Dell™, logo DELL, dan Inspiron™ merupakan merek dagang dari Dell Inc. Windows® merupakan merek dagang atau merek dagang terdaftar dari Microsoft Corporation di Amerika Serikat dan/atau negara lain. Model resmi: P33G/P25F

Za prodajo, tehnično podporo ali uporabniške težave, se obrnite na Dell na spletnem mestu dell.com/ContactDell

## © 2012 Dell Inc.

### 1. Switch release latch 2. Camera

- 
- -
- 21. Windows Mobility Center button

Type: P33G001/P33G002/P25F001/P25F002

Computer model: Inspiron 5420/5425/5520/5525/7420/7520

### © 2012 Dell Inc.

Dell™, DELL logotip i Inspiron™ trgovački su znakovi za Dell Inc. Windows® je trgovački znak ili registrirani trgovački znak za Microsoft Corporation u Sjedinjenim Američkim Državama i/ili drugim zemljama. Regulativni model: P33G/P25F

Vrsta: P33G001/P33G002/P25F001/P25F002

- NAPOMENA: Lokacija priključaka može se razlikovati.
- 18. Mrežni prikliučak

## 19. Dell gumb za brzo pokretanje

Model računala: Inspiron 5420/5425/5520/5525/7420/7520

### © 2012 Dell Inc.

Tipe: P33G001/P33G002/P25F001/P25F002

Model komputer: Inspiron 5420/5425/5520/5525/7420/7520

### © 2012 Dell Inc.

Dell™, logotip DELL in Inspiron™ so blagovne znamke družbe Dell Inc.<br>Windows® je bodisi blagovna znamka ali registrirana blagovna znamka<br>družbe Microsoft Corporation v Združenih državah in/ali drugih državah.

Regulativni model: P33G/P25F Tip: P33G001/P33G002/P25F001/P25F002

Računalniški model: Inspiron 5420/5425/5520/5525/7420/7520

## Computer Features

inspiron 14R/M421R/15R/M521R

17. USB 3.0 connectors (2) NOTE: The location of the connectors may vary. 18. Network connector 19. Dell Instant Launch button 20. Dell Audio With Preset Switch

button

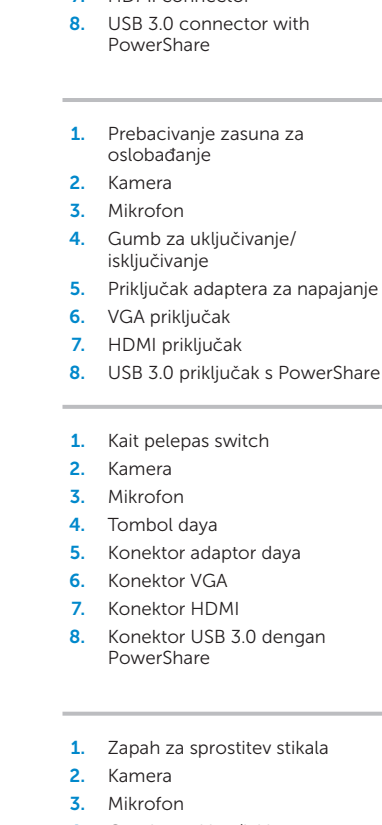

## 17. USB 3.0 priključci (2)

- 
- CATATAN: Lokasi konektor ini mungkin berbeda-beda.
- 9. USB 3.0 connector 10. Microphone connector
- 11. Headphone connector
- 12. Touchpad
- 13. Battery status light
- 14. Wireless status light
- 15. 8-in-1 Media-card reader
- 16. Optical drive
- 9. USB 3.0 priključak
- 10. Priključak za mikrofon 11. Priključak za slušalice
- 12. Dodirna ploha
- 13. Svjetlo stanja baterije
- 14. Svjetlo stanja bežičnog uređaja
- Čitač za 8 medijskih kartica
- 16. Optički pogon
- 9. Konektor USB 3.0
- 10. Konektor mikrofon
- 11. Konektor headphone
- 12. Panel sentuh
- 13. Lampu status baterai
- 14. Lampu status nirkabel
- 15. Pembaca Kartu Media 8-in-1
- 16. Drive optis
- 9. Prikliuček USB 3.0
- 10. Prikliuček mikrofon
- 11. Priključek za slušalke
- 12. Sledilna ploščica
- 13. Lučka stanja akumulatorja
- 14. Lučka stanja brezžične povezave
- 15. Bralnik večpredstavnostnih kartic 8-v-1
- 16. Optični pogon
- .1 لسان تحرير المفتاح .2 الكاميرا .3 الميكروفون .4 زر الطاقة .5 موصل محول الطاقة .6 موصل VGA .7 فتحة توصيل HDMI .9 موصل 3.0 USB 1010موصل الميكروفون 11. موصل سماعة الرأس 12. لوحة اللمس 13. مصباح حالة البطارية 14. مصباح حالة الاتصال اللاسلكي 1515قارئ بطاقة الذاكرة 8 في 1
- 20. Dell zvuk sa sklopkom za podešavanje
- 21. Gumb za Centar za mobilnost sustava Windows
- 17. Konektor USB 3.0 (2)
- 18. Konektor jaringan
- 19. Tombol Dell Instant Launch
- 20. Tombol Audio Dell dengan Switch untuk Mengganti ke Pengaturan Audio Standar
- 21. Tombol Windows Mobility Center
- 17. Priključka USB 3.0 (2) OPOMBA: Lokacija priključkov je lahko drugačna.
- 18. omrežni prikliuček
- 19. Gumba Dell za takojšen zagon
- 20. Gumb Dell Audio s stikalom prednastavitev
- 21. Gumb Windows Mobility Center
- 3. Microphone 4. Power button 5. Power adapter connector 6. VGA connector 7. HDMI connector
	-
- 1. Prebacivanje zasuna za
	-
	-
	-
	-
	-
	-
	-
	-
	-
	-
	-
- 8. Konektor USB 3.0 dengan
- 1. Zapah za sprostitev stikala
	-
	-
- 5. Prikliuček za napajalnik
	-
	-
- 1717موصالت 3.0.0 USB( 2) **مالحظة:** قد يختلف مكان الموصالت.
	- 1818فتحة التوصيل الشبكية
- 1919زر التشغيل الفوري من Dell
- <sup>2020</sup>الصوت من Dell ً مع زر تنقل معين مسبقا
- 21. زر مركز إعدادات الكمبيوتر المحمول لـ Windows

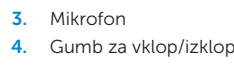

6. Prikliuček VGA

Funkcije računala | Fitur-Fitur Komputer | Funkcije računalnika | خصائص الكمبيوتر

- 7. Priključek HDMI
- 8. Priključek USB 3.0 s funkcijo
- PowerShare

# Quick Start Guide

## More Information

For regulatory and safety best practices, see dell.com/regulatory\_compliance

### Više pojedinosti

U vezi regulativnih pitanja i sigurnosti posjetite dell.com/regulatory\_compliance

## Informasi Lebih Lanjut

Vodič za brzi početak rada | Panduan Mulai Cepat Vodnik za hitri začetek | دليل بدء التشغيل السريع

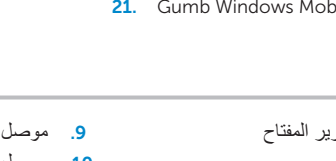

8. موصل USB 3.0 مع PowerShare . محرك الأقراص الضوئية

Untuk praktik terbaik tentang keselamatan dan peraturan, lihat di dell.com/regulatory\_compliance

### Več informacij

Za regulativne predpise in primere najboljših praks glejte dell.com/regulatory\_compliance

## Service Tag

18

19

17

 $-16$ 

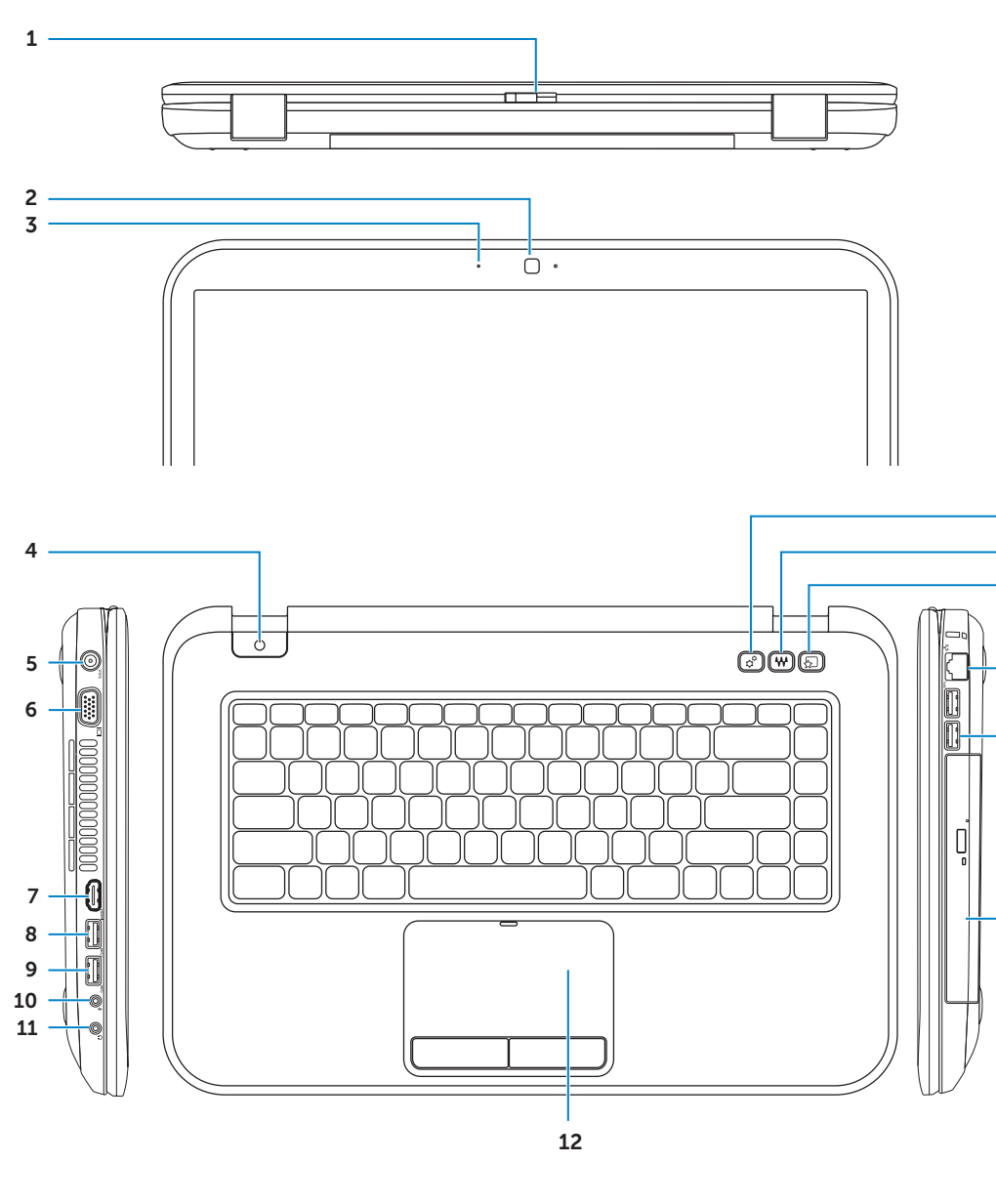

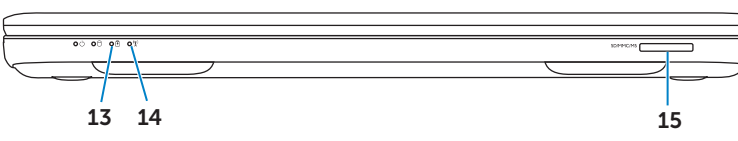

20 21

Servisna oznaka Tag Servis Servisna oznaka Tag Service( رمز الخدمة(

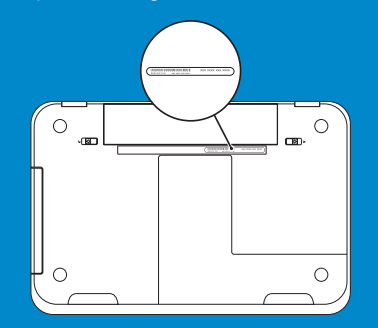

## **االتصال بشركة Dell**

لالتصال بشركة Dell بغية االستفسار عن المسائل المتعلقة بقسم المبيعات أو الدعم الفني أو خدمة العمالء، تفضل بزيارة الموقع **dell.com/ContactDell**

### **المزيد من المعلومات**

للحصول على أفضل ممارسات األمان والتنظيم، انظر **dell.com/regulatory\_compliance**

### **.© 2012 Dell Inc**

إن TMDell، وشعار DELL، وTMInspiron هي عالمات تجارية تخص Inc Dell. كما أن RWindows هي عالمة تجارية أو عالمة تجارية مسجلة تخص شركة Microsoft Corporatior في الولايات المتحدة و/أو البلاد الأخرى. P33G/P25F :الرقابي الطراز

P33G001/P33G002/P25F001/P25F002 :النوع

طراز الكمبيوتر: 5420/5425/5520/5525/7420/7520 Inspiron

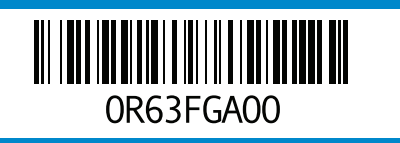

### Printed in Poland 2012 - 07

Priključite mrežni kabel (mogućnost) | Sambungkan kabel jaringan (opsional) قم بتوصيل كبل الشبكة (اختياري) | (Priključite omrežni kabel (opcijsko

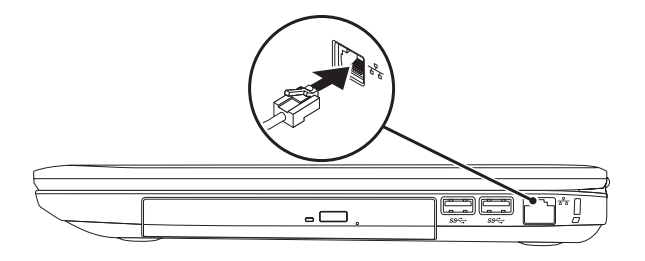

## 2 Connect the power adapter

## Connect the network cable (optional) 1 Function Keys

Konfigurirajte bežičnu vezu (mogućnost) | Konfigurasikan jaringan nirkabel (opsional) Konfigurirajte brezžično povezavo (opcijsko) | ( ( اختياري )

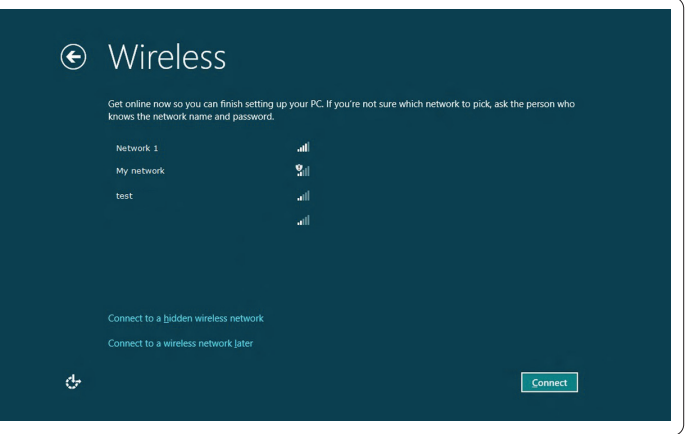

## 3 Press the power button

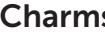

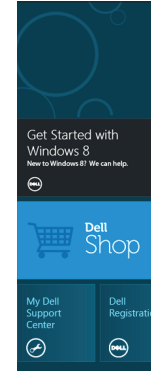

## 4 Complete Windows setup

## Enable security

## Configure wireless (optional)

# Windows 8

Start

## Scroll to access more tiles

Priključite adapter za napajanje | Sambungkan adaptor daya Priključite napajalnik | توصيل محول الطاقة

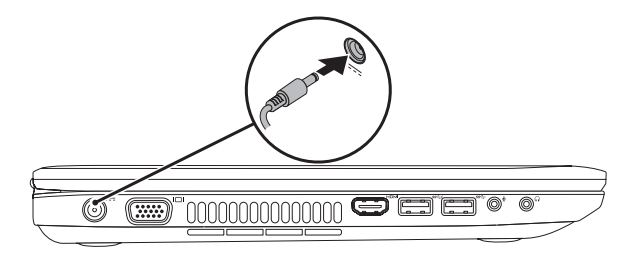

+

Fn

Switch to external display

Pritisnite gumb za uključivanje | Tekan tombol daya Pritisnite gumb za vklop/izklop | اضغط زر الطاقة

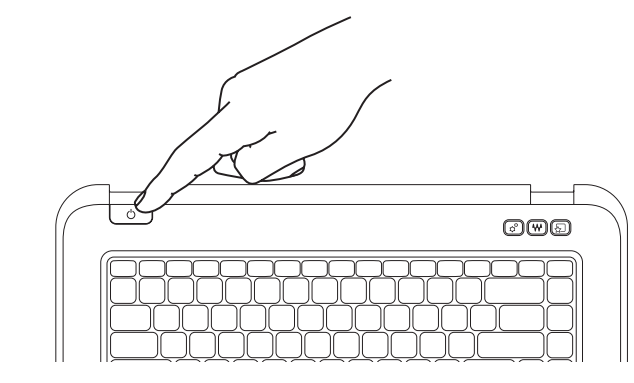

Prebacivanje na vanjski zaslon Beralih ke tampilan eksternal Preklopite na zunanji zaslon

Turn off/on wireless

Zavšite pripremu sustava Windows | Selesaikan pengaturan Windows Zaključite nastavitev sistema Windows | إكمال إعداد Windows

Funkcijske tipke | Tombol Fungsi | Funkcijske tipke | مفاتيح الوظائف

Isključivanje/uključivanje bežičnog uređaja Menonaktifkan/mengaktifkan jaringan nirkabel

Aktivirajte sigurnost | Aktifkan pengamanan Omogočite varnost | تمكين األمان

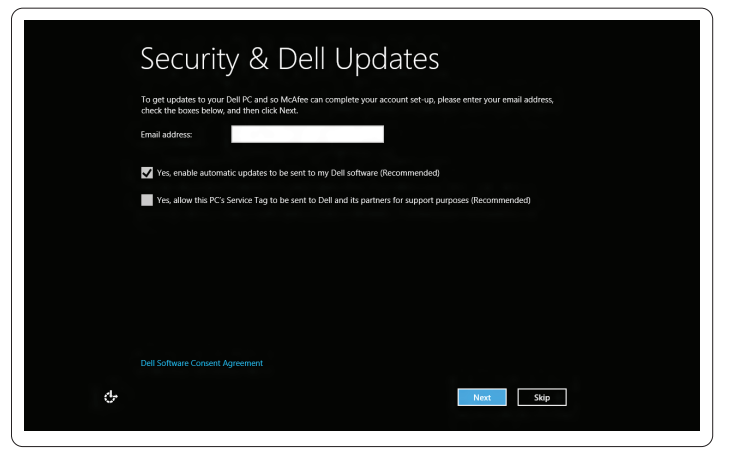

Izklopite/vklopite brezžično povezavo

Enable/disable touchpad

Aktiviranje/deaktiviranje dodirne plohe Mengaktifkan/menonaktifkan panel sentuh Omogočite/onemogočite sledilno ploščico

Listajte za pristup do više pločica Gulirkan untuk mengakses lebih banyak pola tile Pomaknite se za dostop do več ploščic قم بالتمرير للحصول على مزيد من التجانبات

# Resources Resursi | Sumber | Viri | الموارد

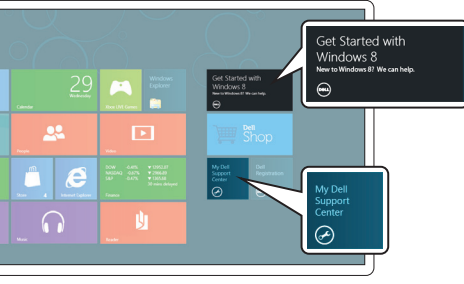

Decrease brightness Smanjivanje svjetline | Mengurangi kecerahan

## Getting started Prvi koraci Memulai pengaktifan Kako začeti My Dell Support Center My Dell središte za pomoć My Dell Support Center Moj Dell podporni center مركز الدعم التابع لشركة Dell لدي بدء التشغيل

## Tiles Pločice | Pola tile | Ploščice | التجانب

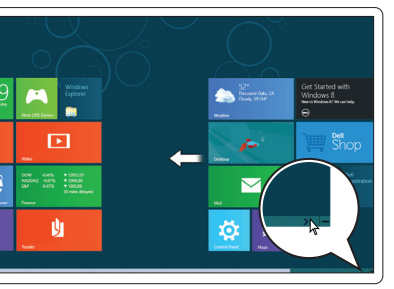

Increase brightness Povećavanje svjetline | Menambah kecerahan

Toggle keyboard backlight (optional)

Uključivanje/isključivanje pozadinskog svjetla

tipkovnice (mogućnost)

Mengubah lampu latar keyboard (opsional) Vklopite/izklopite osvetlitev tipkovnice (opcijsko)

Zmanjšajte svetlost | تقليل درجة السطوع

Povečajte svetlost | زيادة درجة السطوع

Reprodukcija prethodnog zapisa ili poglavlja Charms sidebar Bočna traka Charms | Keistimewaan bar samping Memutar track atau bab sebelumnya Play previous track or  $F8$ Stranska vrstica Charms | الشريط الجانبي للتمائم chapter Predvajaj prejšnji zapis ali poglavje تشغيل المسار أو الفصل السابق Play/Pause Reprodukcija/pauza | Memutar/Menunda  $F^9$   $\blacktriangleright$ /II Predvajaj/premor | تشغيل/إيقاف التشغيل Reprodukcija sljedećeg zapisa ili poglavlja Memutar track atau bab berikutnya  $F10$ Play next track or chapter  $\mathbf C$ Predvaja naslednji zapis ali poglavje Swipe from right edge of the touchpad تشغيل المسار أو الفصل التالي Povucite od desnog ruba dodirne plohe  $\overline{\mathcal{L}}$ Gerakkan dari tepi kanan panel sentuh Smanjivanje glasnoće Mengurangi level volume Povlecite od desnega roba sledilne ploščice Ð  $F11$ Decrease volume level Dell<br>Registration قم بالتمرير من الحافة اليمني للوحة اللمس Zmanjšaj jakost zvoka  $\bigcirc$ خفض مستوى الصوت  $\circ$ Point mouse to lower- or upper-right corner Increase volume level Povećavanje glasnoće | Menambah level volume Usmjerite miš prema donjem - ili gornjem desnom kutu  $F12$ Povečaj jakost zvoka | رفع مستوى الصوت Posisi mouse untuk menggerakan ke bagian sudut Mute audio Utišavanje zvuka | Bisukan audio kanan bawah atau atas  $\blacksquare$ Miško postavite v spodnji oz. zgornji desni kot Začasno utišaj zvok | كتم الصوتوجه الماوس ألسفل أو أعلى الزاوية اليمني

 $F_{\text{QID}}$ 

 $^{F3}$ 

 $F^4$  $\mathbb{Q}$   $\blacktriangledown$ 

 $F5$   $\uparrow$  A

 $F6$ 

التبديل إلى شاشة خارجية

تشغيل/إيقاف تشغيل الشبكة الالسلكية

تمكين/إيقاف لوحة اللمس

تبديل اإلضاءة الخلفية للوحة المفاتيح )اختياري(